# **Filtres DocBook Lire et écrire en DocBook xml**

*Distribué par Le projet OpenOffice.org*

# **Table des Matières**

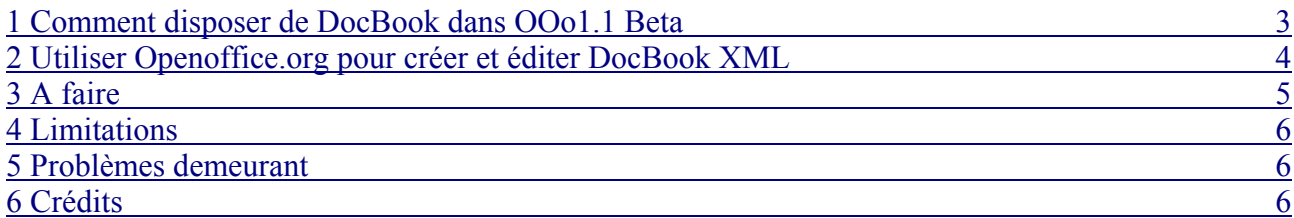

Le but est d'explorer la possibilité d'utiliser OpenOffice.org comme éditeur WYSIWYG de contenu XML. Le principe est de produire des documents stucturés utilisant les styles. Ces styles sont transformés en balises XML à l'export.

Cet how-to vous indique comment accéder aux filtres DocBook et comment les utiliser. Il vous indique également l'emplacement des feuilles de styles afin que les utilisateurs puissent les utiliser et télécharger leurs dernières mises à jour.

Initialement, le projet utilisait les sections d'OpenOffice.org pour forcer l'imbrication des sections DocBook. Le retour de la communauté a montré que les auteurs préferaient utiliser les fonctions habituelles de traitement de texte telles que les styles Titre 1, Titre 2, etc. Les feuilles de style et modèles livrés avec Ooo 1.1 Béta utilisent les sections d'OpenOffice.org. Des liens sont disponibles ci-dessous pour installer des feuilles de style qui utilisent les Titre de Ooo et donnent les instructions nécessaires à leur installation. Les feuilles de style pour le moment ne supportent que les Articles DocBook. Le support pour les Livres et Chapitres est envisagé ultérieurement.

Les feuilles de styles actuelles sont packagées dans un fichier JAR. Le contenu de ce JAR est expliqué plus loin dans ce document. Il est prévu dans le futur que OOo puisse utiliser l'import et l'export XSLTs directement.

Pour avoir un aperçu de ce qui est disponible et voir comment cela fonctionne, regardez ici :

- 1. Un exemple de Document DocBook
- 2. Le fichier Writer(.sxw) correspondant après avoir importé le fichier DocBook. Note : Les sections imbriquées ont été appliquées. Regardez les styles appliqués ou personnalisés dans le Styliste pour voir les balises DocBook qui ont été appliquées.

**Note :** Voir aussi le convertisseur d'Eric Bellot Ooo2sdbk

### **1 Comment disposer de DocBook dans OOo1.1 Beta**

Les filtres DocBook sont installés pendant le setup d'OpenOffice.org lorsqu'on sélectionne 'Installation Personnalisée' et dans les 'Composants optionnels' lorsqu'on sélectionne 'Mobile Device Filters'.

Pour disposer du filtre DocBook, le fichier suivant doit être édité :

#### **<Ooo Install Dir>/share/registry/data/org/openoffice/Office/TypeDetection.xcu;**

- recherchez la ligne <node oor:name="DocBook File" oor:op="replace">
- avant la balise </node> correspondante, ajoutez les lignes suivantes :

<prop oor:name="Installed" oor:type="xs:boolean"> <value>true</value>  $<$ /prop>

- De la même façon pour le XHTML exceptez la recherche de la ligne <node oor:name="XHTML File" oor:op="replace">
- De la même façon pour le fichier Flat XML exceptez la recherche sur la ligne <node oor:name="Flat XML File" oor:op="replace">

Une fois que le filtre a été activé, démarrez OOo pour vérifier que DocBook est disponible dans les "Types de Fichiers" de la boite de dialogue Ouvrir ou Enregistrer Sous. Astuce : Tapez D dans le

type de fichier plusieurs fois.

**Note :** Pour permettre aux fichiers basés sur Java de fonctionner correctement, un Java Runtime Environnement (JRE) doit être spécifié pendant le setup. JRE 1.4 ou supérieur est recommandé dans la mesure où il contient un parseur XML (Crimson) et un processeur XSLT (Xalan). JRE 1.3 peut aussi être utilisé, si un parseur comme Xerces ou Crimson et qu'un processeur XSLT sont déclarés sur la machine.

# **2 Utiliser Openoffice.org pour créer et éditer DocBook XML**

#### **Créer un modèle DocBook**

Il n'est pas possible d'utiliser un modèle prédéfini pour fournir les styles DocBook dans OOo. Pour cela vous devez procéder comme suit :

- Téléchargez les modèles associés
- Ouvrez les modèles dans OOo
- Appuyez sur F11 et choisissez 'Tous les styles', de façon à ce que tous les styles DocBook fournis soient affichés.

Consultez le Guide Utilisateur pour obtenir des informations sur l'utilisation des filtres

#### **Sections/Titres**

Le filtre DocBook utilise les fonctionnalités du processeur XSLT pour le Framework Xmerge. Le docbook.jar contient deux feuilles de styles XSLT, une pour transformer de DocBook vers OOo et une autre pour transformer de OOo vers DocBook.

Le fichier contient également un fichier converter.xml dans le répertoire META-INF qui regroupe des informations décrivant les types-mime supportés, le noms des feuilles de styles et le plugin XMerge qu'il utilise.

Pour faire des modifications :

- ➢ Créez un répertoire temporaire 'temp'
	- mkdir temp
- ➢ Décompressez le jar dans le répertoire temporaire
	- jar -xvf docbook.jar temp
- ➢ Les fichiers suivants vont apparaître dans le répertoire temporaire
	- META-INF/MANIFEST MF
	- META-INF/converter xml
	- sofftodocbook xsl
	- docbooktosoff.xsl

Les deux feuilles de style peuvent maintenant être éditées à la demande, ou téléchargez la derniere version ici

Repaquager le fichier jar :

- cd temp
- jar -cvf ../docbook.jar\*

• copiez le jar vers le répertoire <installation Ooo>/program/class

Pour utiliser les nouvelles feuilles de style XSLT, remplacez les feuilles de styles dans temp par la version téléchargée. Le fichier converter.xml contient des infos concernant les conversions de fichier que le filtre supporte. Ces informations sont utilisées par XMerge quand une requête de conversion est faite.

<converters>

```
<converter type="staroffice/sxw" version="1.0"> 
       <converter-display-name> 
              XSLT Transformation sxw 
       </converter-display-name> 
       <converter-description> 
              Converter which performs xslt transformations 
       </converter-description> 
       <converter-vendor> 
              OpenOffice.org 
       </converter-vendor> 
       <converter-class-impl> 
              org.openoffice.xmerge.converter.xml.xslt.PluginFactoryImpl 
       </converter-class-impl> 
       <converter-xslt-serialize> 
              sofftodocbookheadings.xsl 
       </converter-xslt-serialize> 
       <converter-xslt-deserialize> 
              docbooktosoffheadings.xsl 
       </converter-xslt-deserialize> 
       \leqconverter-target type="application/x-docbook" />
</converter>
```
</converters>

#### **Balises actuellement supportées**

Cliquez ici pour obtenir la liste des balises actuellement supportées

# **3 A faire**

- Augmenter le nombre de balises DocBook supportées
- Support des entités XML. Les reférences d'entités sont pour le moment perdues. Il doit être possible de les conserver en les traitant comme des champs
- ArticleInfo Nous souhaitions utiliser les propriétés du document, mais il y a trop de balises, donc ce sera sûrement une autre section.
- Images (nous avons des places réservées pour les informations requises)
- Hyperliens
- Chapitres
- Références

# **4 Limitations**

Il y a des limitations qui doivent être signalées mais qui ne constituent pas des blocages. En fait un intérêt suffisant pour ce projet devrait permettre de dégager les améliorations nécessaires :

- pas de support dans Ooo pour les utilisateurs qui utilisent les balises de style. Ils doivent les créer en suivant le guide
- pas de validation pour l'export.

# **5 Problèmes demeurant**

- Pas de support pour les balises imbriquées dans les spans de texte, ex utilisations de : <menuchoice><guimenu>Fichier</guimenu><guimenuitem>Nouveau</guimenuitem>/menuch oice> ce qui apparaîtra en HTML comme utilisation de Fichier ->Nouveau
- Importer des commentaires (le parseur les ignore, devrait utiliser des balises comment)
- Les listes imbriquées sont séparées en trois listes dans OOo et doivent être exportées en trois listes séparées.
- Les styles sont définis dans la feuille de styles importée
- Nous aimerions pouvoir faire l'import dans un modèle existant.

# **6 Crédits**

**Auteurs**: Projet XML

**Remerciements** : Au projet XML pour la documentation qu'il met en oeuvre à destination des utilisateurs

**Intégré par** : Sophie Gautier

**Dernière modification**: 12/06/2003

**Contacts**: Projet Documentation OpenOffice.org http://fr.openoffice.org

**Traduction**: Sophie Gautier